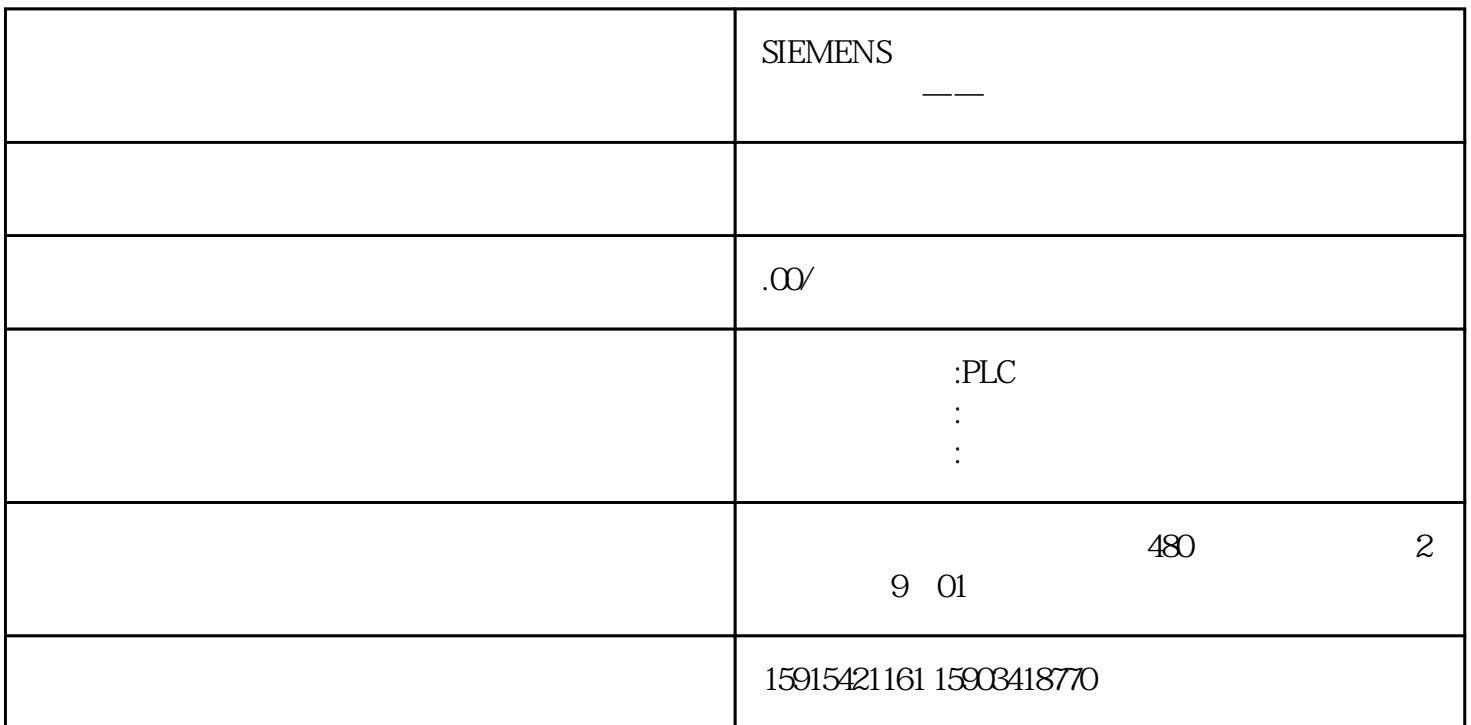

## TIA Portal.

- $\begin{aligned} \mathbf{u} & = \mathbf{u} \\ \mathbf{v} & = \mathbf{v} \\ \mathbf{v} & = \mathbf{v} \end{aligned}$
- $\mathbb{P}$  (and  $\mathbb{P}$  (and  $\mathbb{P}$ ).
- $($  "Change\_Millisec.al12" )  $($

## **TIA Portal**

的版本高于库的版本,会有"升级库"的消息弹出。遵照出现的指示。本例中,库名称具有扩展名 "\_V13". 库出现在 "全局库" 任务卡中。在库中,打开 "主模板" 目录.

## 图. 04

使用拖放的方式复制需要的程序块到"项目树"的"程序块"文件夹中.